## **Extended actions**

[Selection window](https://doc.ipesoft.com/display/D2DOCV22EN/Selection+Window) in [D2000 CNF,](https://doc.ipesoft.com/display/D2DOCV22EN/On-line+System+Configuration+-+D2000+CNF) containing the list of objects, enables to make some functions with these objects. Clicking by right mouse button over the right list opens the [popup menu w](https://doc.ipesoft.com/display/D2DOCV22EN/Selection+Window#SelectionWindow-zoznam_objektov)ith the several items. The item [Extended actions](https://doc.ipesoft.com/display/D2DOCV22EN/Selection+Window#SelectionWindow-rozsirene_akcie) is available only if at least one of the extended actions exists in connection with selected objects.

According to object type there are implemented following extended actions in D2000 CNF:

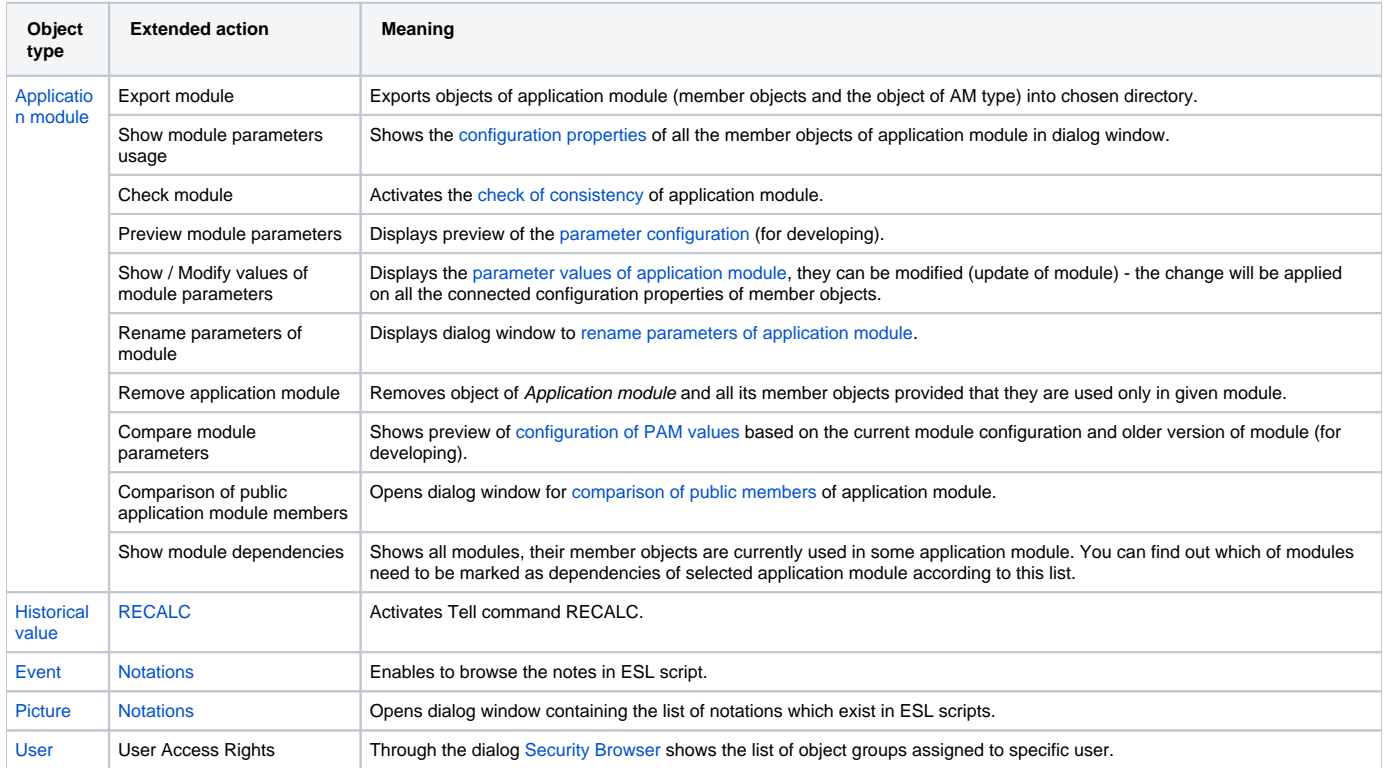

## ⊕ **Related pages:**

[Selection window](https://doc.ipesoft.com/display/D2DOCV22EN/Selection+Window) [D2000 Tell - command syntax](https://doc.ipesoft.com/display/D2DOCV22EN/Tell+commands)